## **EXÉRCITO BRASILEIRO**

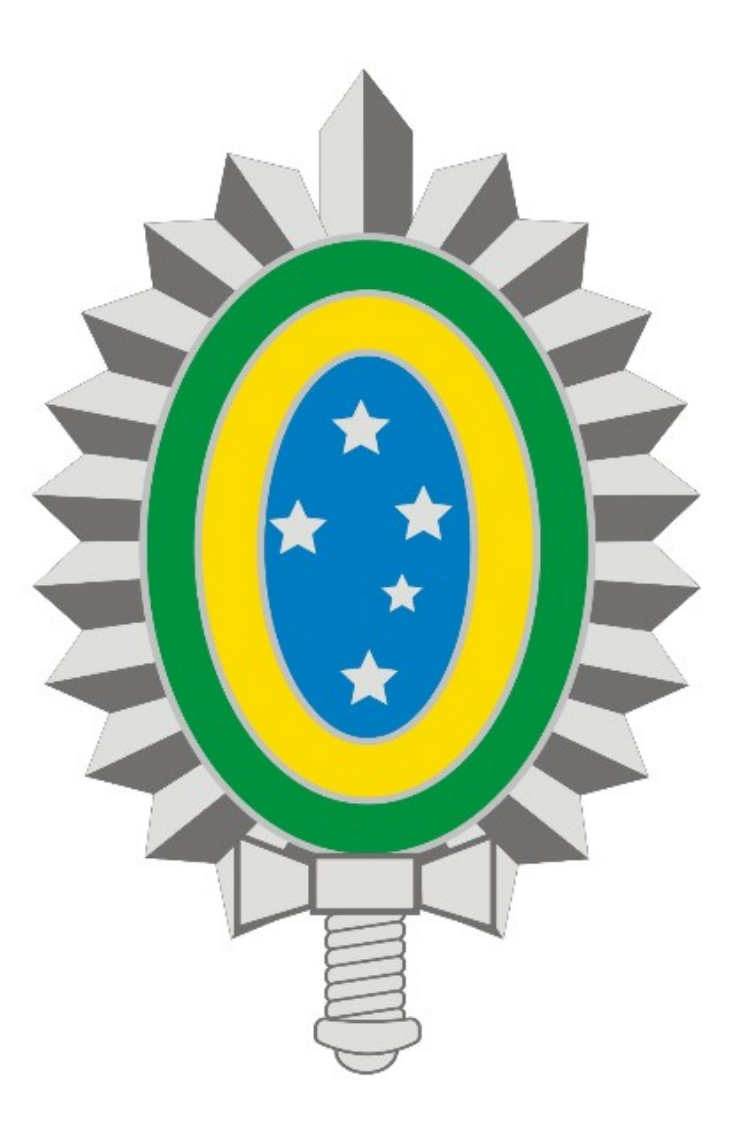

**MANUAL DE INSTALAÇÃO E CONFIGURAÇÃO DA VPN - REDE PRIVADA VIRTUAL**

# **LINUX**

## **SUMÁRIO**

## **1. Introdução**

- **2. Download e Instalação do Cliente SNX**
- **3. Estabelecendo uma conexão**
- **4. Encerrando uma conexão**

### **1. Introdução**

Os procedimentos descritos neste manual são válidos para o sistema operacional LINUX, cujas versões oficialmente suportadas encontram-se no Anexo A deste manual.

Antes de seguir os procedimentos, verifique se há conexão ativa com a internet.

Quaisquer dificuldades deve-se entrar em contato com o suporte técnico através do Ramal 7070 ou RITEx 860-7070.

#### **2. Download e Instalação**

- Acesse o site **www.vpn.eb.mil.br**;

- Clique no link **Cliente VPN** no Ambiente Linux e realize o download do arquivo compactado;

- Extraia o conteúdo do arquivo baixado, nele constarão os seguintes arquivos:

→ *script\_debian.sh*: Instala as bibliotecas necessárias e em seguida o cliente VPN → *snx\_install\_linux30.sh*: Cliente VPN

- Através de um terminal com usuário **ADMINISTRADOR** e acesse o diretório onde encontram-se os *scripts*;

> *root@7CTA:/home/7cta# ls -lh -rw-r--r-- 1 7cta 7cta 2.4K Oct 5 22:59 script\_debian.sh -rw-r--r-- 1 7cta 7cta 951K Oct 5 22:59 snx\_install\_linux30.sh*

- Conceda permisão de execução aos *scripts*:

*root@7CTA:/home/7cta# chmod +x \*.sh root@7CTA:/home/7cta# ls -lh -rwxr-xr-x 1 7cta 7cta 2.4K Oct 5 22:59 script\_debian.sh -rwxr-xr-x 1 7cta 7cta 951K Oct 5 22:59 snx\_install\_linux30.sh*

- Caso sua distribuição Linux seja *Debian* ou *Ubuntu*, execute o arquivo *script\_debian.sh*: *root@7CTA:/home/7cta# ./script\_debian.sh* 

*################################################# # # # Instalacao Cliente VPN Check Point # # # #################################################*

 *Sistema Operacional encontrado: Debian Detectado Sistema Operacional 64 Bits Habilitando arquitetura 32 Bits Arquitetura 32 Bits habilitada Atualizando repositorio Repositorio atualizado com sucesso Instalando dependencias Dependencias instaladas com sucesso Instalando Cliente VPN Instalacao concluida com sucesso Log criado em /tmp/instalacao\_snx-20171005-23\_47\_12.log*

*-* Caso contrário, consulte o Anexo A e instale manualmente as dependências necessárias para sua distribuição. Após execute o instalador do cliente *snx\_install\_linux30.sh.*

- Confirme a instalação localizando o cliente **snx:**

*root@7CTA:/home/7cta# whereis snx snx: /usr/bin/snx /etc/snx*

#### **3. Estabelecendo uma conexão**

- Para estabelecer uma conexão VPN execute o cliente **snx** com os seguintes parâmetros: **snx -s <servidor> -u <login\_usuario>**

Exemplo:

*root@7CTA:/home/7cta# snx -s vpn7cta.eb.mil.br -u admin.vpn Check Point's Linux SNX build 800007075 Please enter your password: SNX authentication: Please confirm the connection to gateway: \*.eb.mil.br Root CA fingerprint: GREY DUCK MARS SAND NORM GAUL THEN CADY BEAK MAD MOE FORE Do you accept? [y]es/[N]o: y*

*SNX - connected.*

*Session parameters:*

*=================== Office Mode IP : 10.70.2.2 DNS Server : 10.166.64.193 Secondary DNS Server: 10.166.64.194 DNS Suffix : eb.mil.br*  $Timeout$ 

#### **4. Encerrando uma conexão**

Para encerrar uma conexão, execute: **snx -d** *root@7CTA:/home/7cta# snx -d SNX - Disconnecting... done.*

## **ANEXO A - Distribuições Linux**

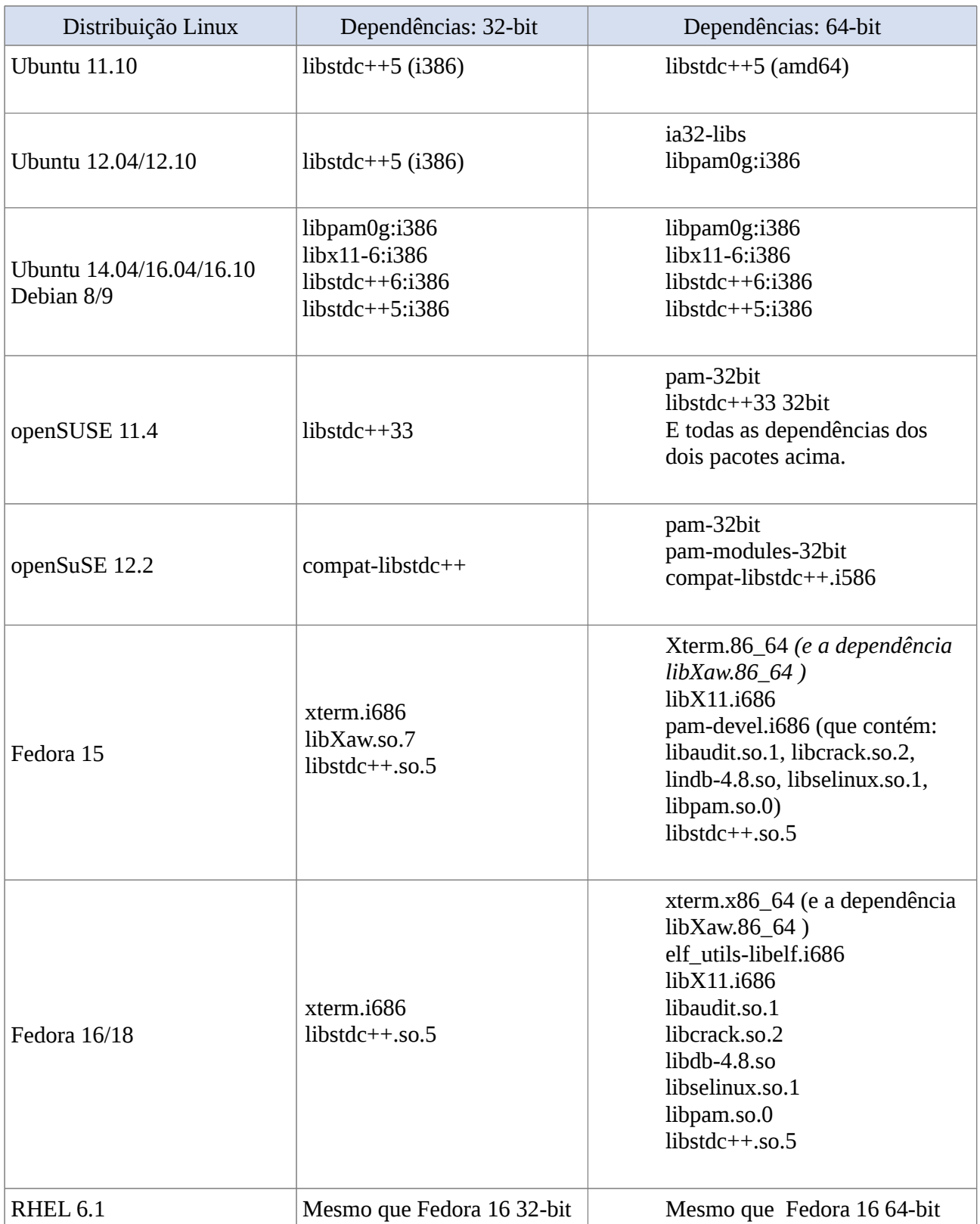

**Observação: A relação acima é a oficialmente suportada pela Check Point, no entanto, embora não estejam listados, os procedimentos foram testados com sucesso no Debian 7, 8 e 9, além do Ubuntu 16.04, 16.10 e 17.04.**

#### **EXÉRCITO BRASILEIRO**

**MANUAL DE INSTALAÇÃO E CONFIGURAÇÃO DA VPN - REDE PRIVADA VIRTUAL**